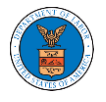

## HOW TO ACCESS THE CASE DETAILS PAGE AS A DELEGATED USER?

1. Click on the **eFile & eServe with the Office of the Administrative Law Judges (OALJ) or Board of Alien Labor Certification Appeals (BALCA)** tile from the main dashboard.

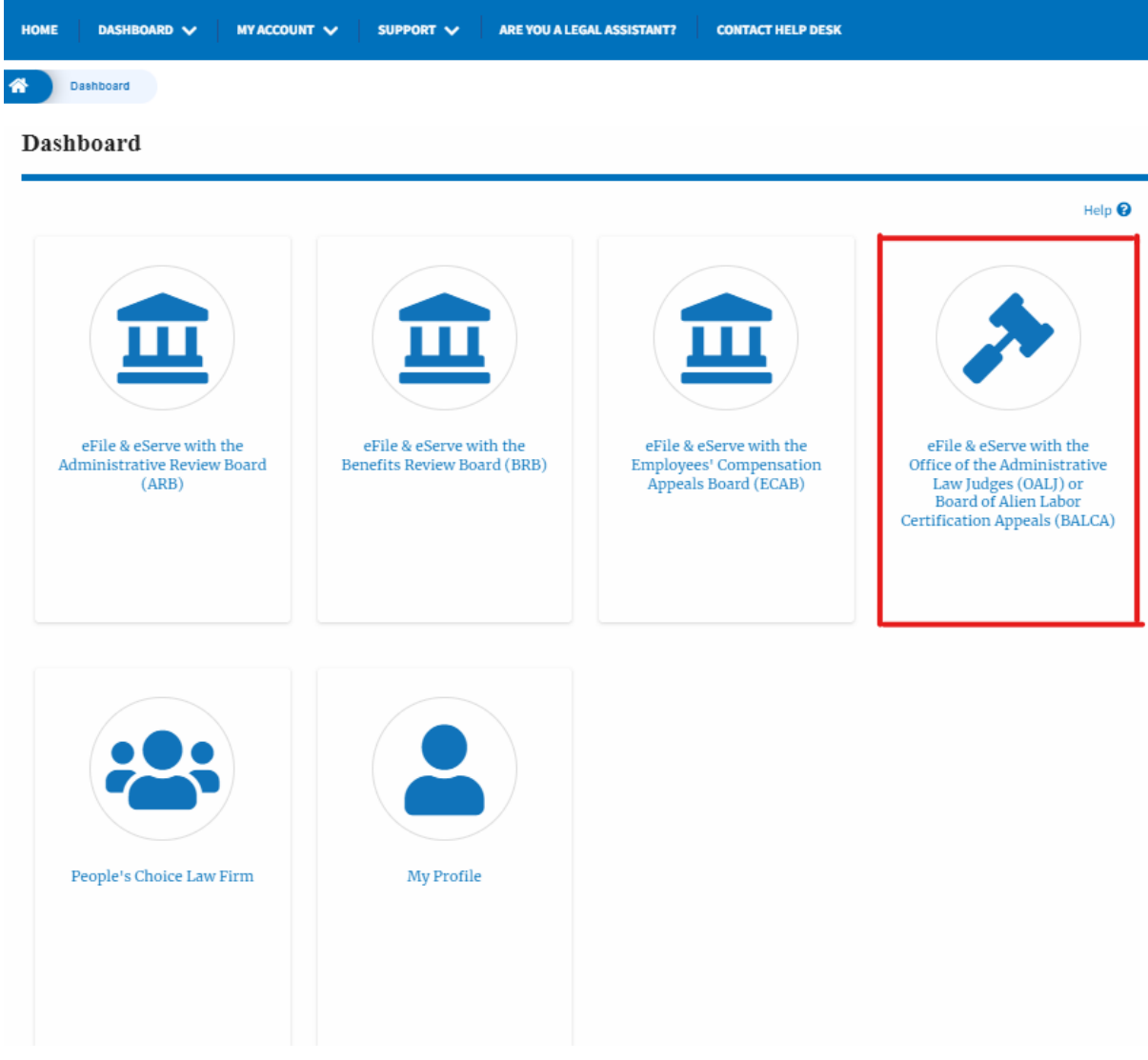

2. In the OALJ dashboard, click on any OALJ Case Number from the **New Cases/ Access Requests** table. ×

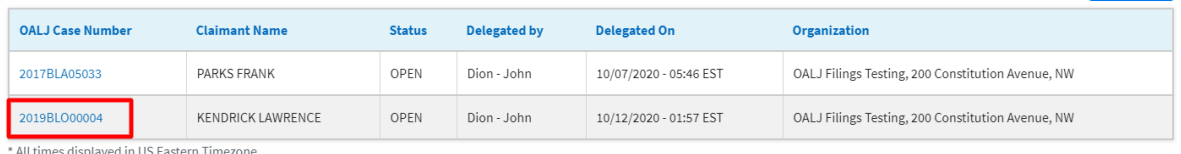

3. The user will be directed to the case details page.

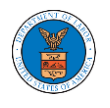

- a. 'Submit a New Filing' button is to bring up the form to submit a new filing related to the case.
- b. 'Representative's Withdrawal of Appearance' button is to bring up the page that lets you submit the Motion of WIthdrawal from the case. Note: "Representative's Withdrawal of Appearance" button will not be displayed if the attorney who delegated this case has the role of "Claimant/Complainant/Prosecuting Party (Self-represented)" or "Respondent/Defendant/Employer (Self-represented) to the case".

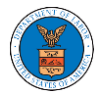

## **Case Details**

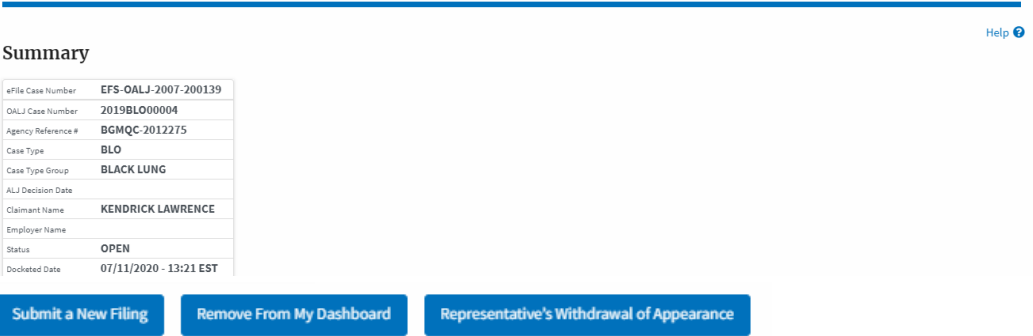

Filings

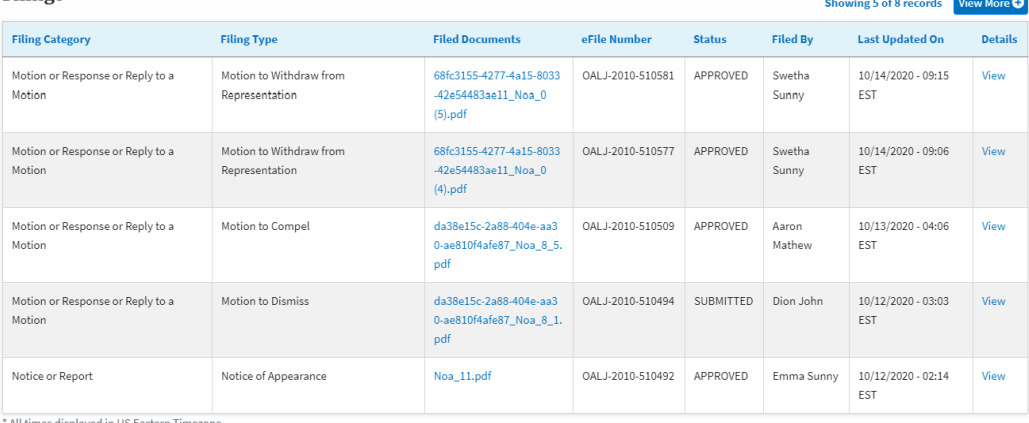

## Documents Served by OALJ

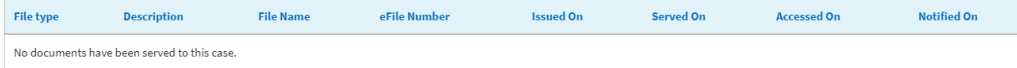

\* All times displayed in US Eastern Timezone

## Parties with Access Showing 4 of 4 records View More O Organization **Name** Address **Role in the Case** Angel<br>George 200 Constitution Avenue, NW, Washington, United States, District of Department Of Labor OALJ Filings Testing, 200 Constitution Avenue, NW Columbia, 20210 Dion John 200 Constitution Avenue, NW, Washington, United States, California, 20211-Representative (Non-Attorney) For Party-In-Interest OALJ Filings Testing, 200 Constitution Avenue, NW 1111 459 Temple Street Powder Springs, GA 30127, Brigh, United States,<br>Arkansas, 12435 Aaron<br>Mathew Attorney For Claimant/Complainant/Prosecuting Party | Test Aaron Orga, Test address 12 Emma 578 Cross St. Brighton, MA 02135, MA, United States, California, 98392 Claimant/Complainant/Prosecuting Party (Self-<br>Represented) Boards Delegation Testing, 200 Constitution Sunny Avenue, NW **Delegated Users**

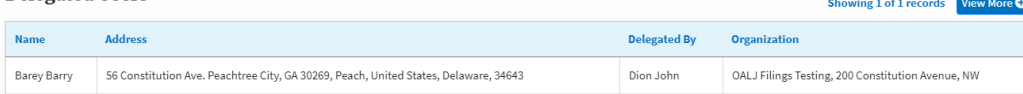